# 纽 曼 手 机 P10

说

明

书

VM048

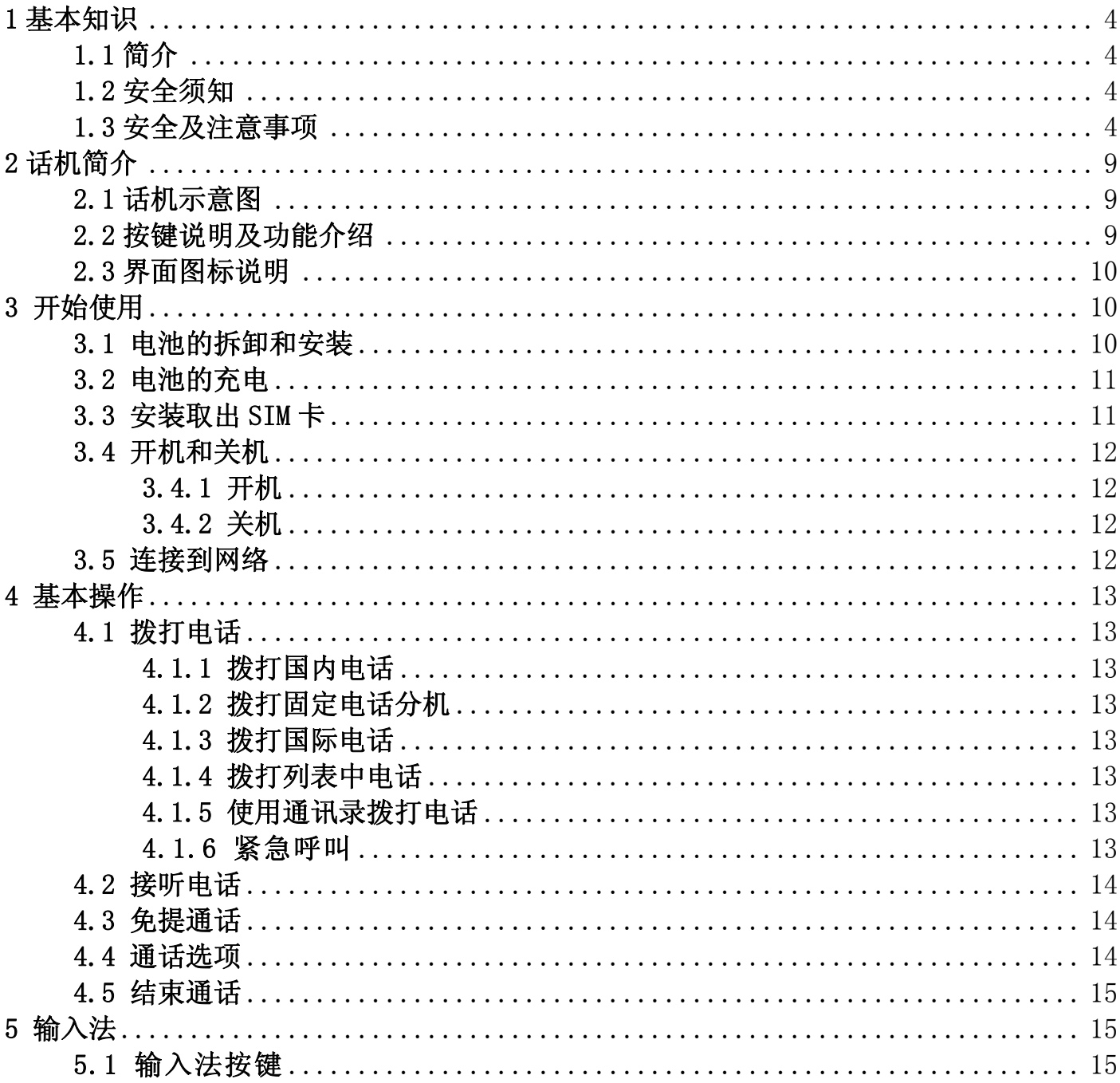

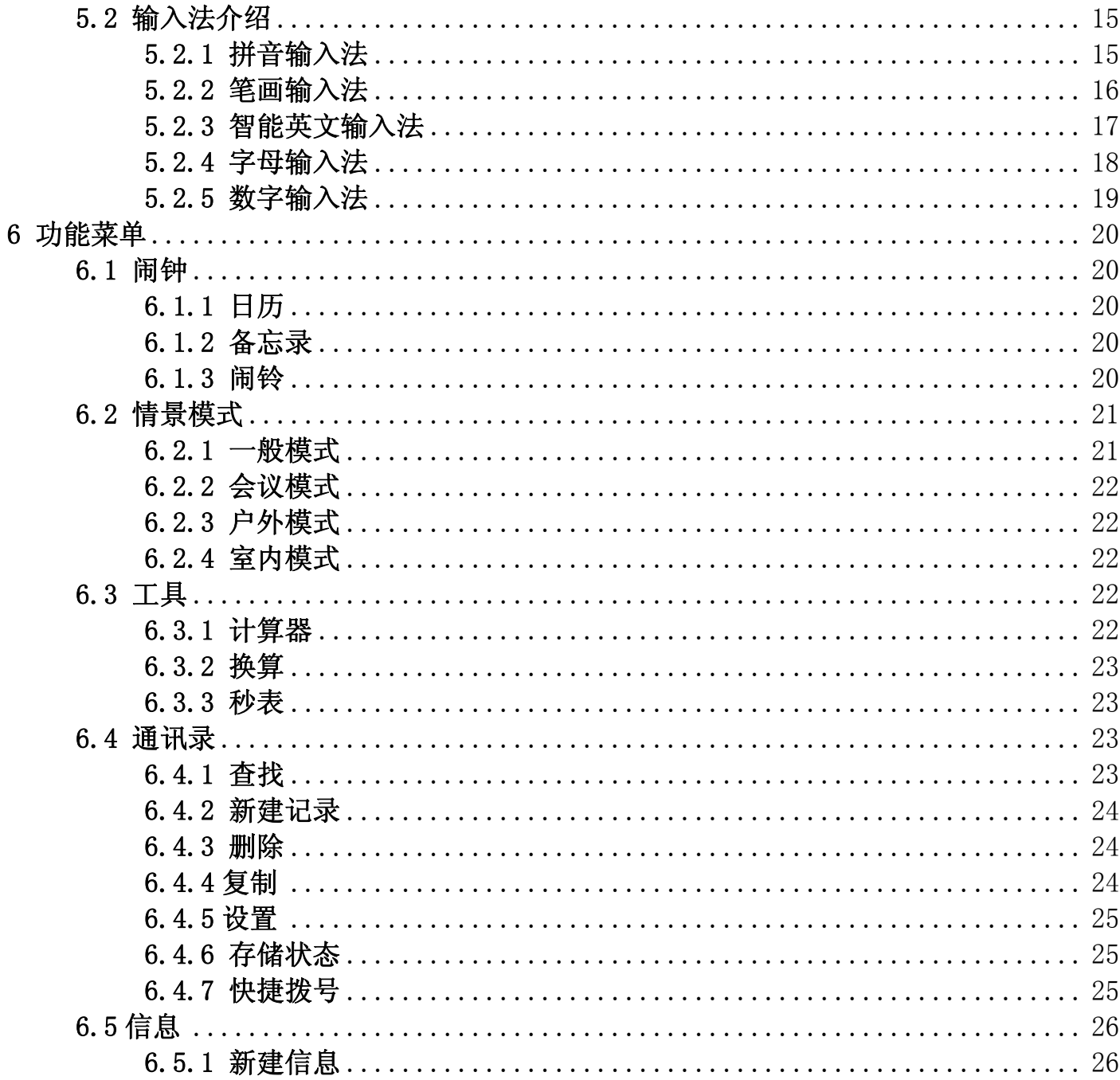

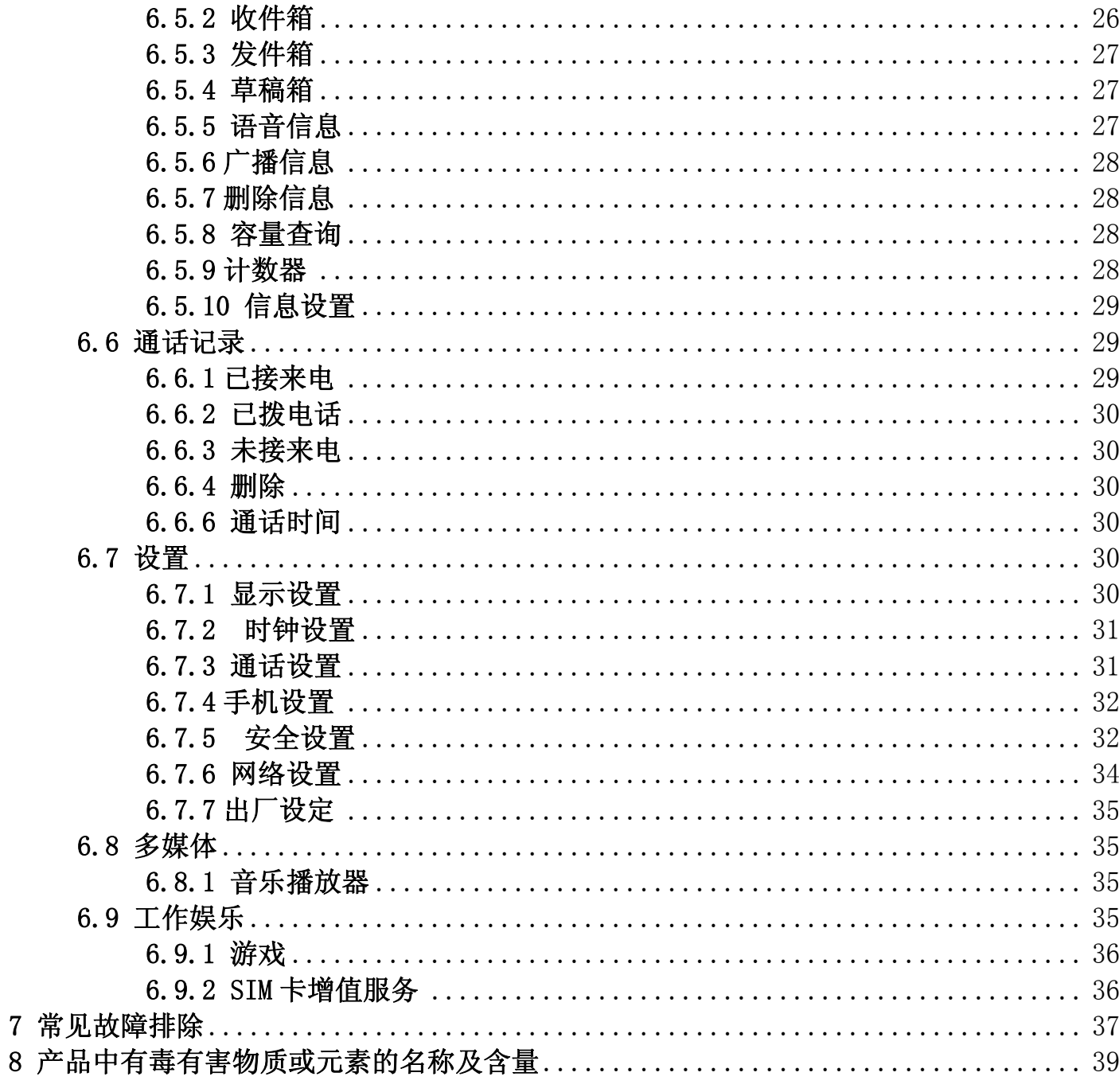

## 1 基本知识

### 1.1 简介

感谢您选择纽曼 P10 彩屏移动电话。您可以通过阅读本手册,全面地了解本手机的使用, 领略其完善的功能和简洁的操作方法。

本彩屏手机除了基本的通话功能外,还为您提供了包括时钟/闹铃、计算器、日历、备忘 录、小手电、游戏、Mp3 播放等在内的多种实用功能, 以方便您的工作和休闲活动, 此外, 本彩屏手机采用个性化人机界面,其完善的功能设计,可以满足您的不同需求。

#### 1.2 安全须知

- 如果您的手机丢失或被窃,请立即通知电信部门或代销点,以禁用 SIM 卡。这将使您免 受他人冒打电话所带来的经济损失。
- 当您与电信部门或代销点联系时,他们需要知道您手机的 IMEI 号(印在手机背部的标 签上,取下电池即可发现)或在手机待机屏幕上输入"\*#06#"。
- ◆ 为使您更加安全的使用手机,请采取防范措施,如: 设置好手机 SIM 卡的 PIN 码,PIN 码可防止您的 SIM 卡被未经许可的他人使用。

#### 1.3 安全及注意事项

为了减少对人身伤害、电击、火的危险性,以及设备的损坏,请仔细阅读以下规则,并 遵守这些规则,以防危险和违法。

#### 易燃易爆区域

◆ 在易燃易爆区域,请您关机。请勿安装/取出电池、或给电池充电、使用手机,以免引 起爆炸或火灾,易燃易爆区域有:

化工厂、空气中含化学物质或微粒(如:颗粒、灰尘、金属粉末)的区域。

加油站、油库。

燃料区(如:船甲板下的舱体)。

有爆炸危险标志的区域。

有"关掉双向无线电设备"标志的区域。

通常建议您关闭汽车引擎区域等。

## 手机使用安全

在雷雨天气时,请勿在充电时使用手机,或者在室外使用手机,以免受到雷击或其它伤 害。

◆ 请不要将电池放在高温环境下(高温会导致电池热量提升),否则可能会导致着火或爆 炸。

◆ 请勿将手机整夜(或长时间)地进行充电,并请将充电中的手机、充电器远离人身或其它 易燃易爆物品的旁边,以免发生着火、爆炸或其它危险!

在禁止使用手机场合,请严格遵守,务必将手机关机!

请勿将手机、电池及充电器放置于具有强大电磁场的器具中,如电磁锅和微波炉,否则 可能会导致电路故障、着火或爆炸。

◆ 请勿使手机、电池和充电器受到强烈的冲击或震动,以免导致电池漏液、手机故障、过 热、着火或爆炸。

◆ 请不要长时间用手机通话,长时间通话不仅会造成手机电池发热,同时也会造成手机内 部电路及听筒发热,热量快速提升,很容易引发危险。

◆ 在充电时尽量不要打电话,充电时的手机电池会产生热量,这时我们再继续用它打电话, 热量就会快速提升,很容易引发危险。

#### 电池/充电器使用安全

◆ 请不要随意改装手机或擅自拆卸手机及附件,不当的改装或拆卸极易引发手机着火、爆 炸,只有授权机构才可维修本手机。

请勿擅自拆卸电池或直接焊接电池两极,以免引起电池漏液、过热、起火或爆裂。

请勿使用任何损坏的充电器、电池或配件;使用非原厂附件和配件,会违反对手机的认 可或保修条款,仅可使用经手机制造商认可、适用于特定型号手机的充电器、电池和配件。 请勿使用非原厂标配型号的电池、充电器或配件,否则可能引起爆炸或带来危险,本公司将 不承担任何赔偿责任。

请勿将电池投入火中,否则会导致电池起火或爆裂。严禁电池、充电器短路,以免引起 设备故障、冒烟或起火。

请勿将金属物、钥匙、珠宝等导体与电池两极对接,或接触电池的端点,以免导致电池 短路,以及因电池过热而引起的身体伤害(如烧伤)。

◆ 若电源线已损坏(如导线外露、断裂),或者连接插头已经松动,则请勿继续使用,以

免发生触电、充电器短路或火灾。

当电池不能正确装入手机时,请勿用力挤压电池,以免电池漏液或爆裂,请勿在开机状 态下取下电池。

◆ 充电器的电源线上禁止放重物,请勿损坏、改造、扯拉电源线,否则可能引起触电或火 灾。

若在充电或电池存放过程中,发现有变形、变色、异常发热等情况,请立即取出电池, 不再继续使用,否则会引起电池漏液、过热、爆裂或着火。

如果水之类的液体不慎进入充电器中,请立即将充电器电源插头从插座拔出,以防止过 热、起火或其它故障。

禁止在火源或极热条件下给电池充电!勿在热源(如火或加热器)附近使用或贮存电池! 如果电池漏液、冒烟或发出怪味,应立即停止使用,并使其远离明火和人体,以免起火或爆 裂伤人。在保证安全的情况下,交由合格的维修点处理。

#### 电子设备/医疗场所

◆ 在使用高精度控制的电子设备附近,请关闭手机,否则可能会导致电子设备故障或干扰 这些设备。如火灾报警器、自动门和其他自动控制设备等。

◆ 在医院里或在禁止使用手机的地方应关机。手机会影响电子设备和医疗仪器的正常工 作, 如心脏起搏器、助听器以及其他一些医疗电子设备等。

起搏器生产商建议手机和心脏起搏器间的距离至少保持在 15 厘米, 以避免手机对起搏 器的潜在干扰。携带手机时,不应该将其放在胸袋中,应使用与佩带起搏器不同侧的耳朵接 听电话,以减少造成干扰的潜在因素。

◆ 请勿携带手机到手术室、重病监护室(ICU)或冠心病监护室(CCU)。

请注意手机的铃声、音量、振动的设置,以免对心脏病患者造成影响。

#### 交通安全

◆ 在驾驶车辆时,请遵守所在地域或国家的相关规定,请勿在驾驶汽车时使用手机,以免 妨碍安全驾驶。除非在紧急情况下,请使用免提通话装置(可能需另购)以保安全;否则请 您先停车在路旁进行通话。

◆ 请勿将手机放在汽车保险气囊上方或气囊展开后能够触及的区域内,否则气囊膨胀或破 裂时,手机就会受到很强的外力,可能对车内人员造成严重伤害。

◆ 严格禁止在飞机上使用手机,请您在登机前关机。最好把电池和手机分离以防误触开机。 存放环境

为避免消磁,请保持手机远离磁性物质,如磁碟片、信用卡等。

◆ 确保手机不与任何液体接触,一旦发生此种情况,请立即关机并拆下电池,并尽快与运 营商联系。

请勿将大头针等尖锐金属物品放在手机听筒附近,手机听筒的磁性会吸住这些物体,使 用手机时可能造成伤害。

◆ 请勿将手机放在裤子或裙子背面的口袋中,以免坐下时损坏手机。建议将手机放置在包 里,不要挂在胸前。

#### 儿童健康

◆ 请将手机、电池和充电器放在儿童触摸不到的地方,请勿在无人监管的情况下让儿童使 用手机、电池和充电器。

◆ 请勿让儿童口含电池,因为电解液可能导致中毒。

◆ 请勿让儿童接触手机的小配件,否则可能使儿童因吞咽部件而造成窒息、堵塞食道等伤 害。

#### 操作环境

◆ 本手机装有内置天线,在手机处于开机状态时,如非必要,请勿接触天线区域(在手机 的顶部),以免影响通讯效果。

◆ 当手机接触耳朵时,请勿开机或关机,以免影响人体健康。当您的手机正在使用免提功 能时,请勿将手机放在耳边,以免声音过大损伤听力。

◆ 为符合射频泄漏规定。当您佩带手机或使用手机数据功能时,请保持天线与身体的距离 至少为 1 英寸(2.5 厘米)。

若您因长时间使用手机游戏,而引发身体不适(如癫痫、眩晕),请立即向您的医生寻 求帮助。

#### 清洁维护

◆ 进行清洁和维护前,请先关机,若此时还连接着充电器,则需要从电源插座上拔下充电 器,同时断开充电器与手机的连接,以免发生触电、电池或充电器短路。

◆ 请勿用化学物质(如酒精、苯等)、化学洗剂、有磨砂性的清洁剂擦拭手机或充电器,

否则可能会损坏部件或引发火灾,可用微湿、防静电的软布擦拭。

◆ 请勿刮擦或涂改手机外壳,否则脱落的涂料可能会引起人体过敏。若发生了过敏反应, 则需立即停用手机,并向您的医生寻求帮助。

◆ 如果手机及其部件和配件不能正常工作,请联系附近的授权服务机构,服务中心的人员 将会给予帮助。

◆ 请定期清洁电源插头上的灰尘,并保持插头的干燥,以免造成起火。

#### 环境保护

◆ 请遵守有关的手机包装材料、耗尽电池和旧手机处理的本地法令,并尽量支持回收行动, 请勿将废弃手机或电池丢入垃圾桶中。

◆ 请将废旧不用的锂电池送至指定的地点或返回我公司,不要扔进垃圾桶中。

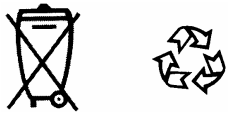

## 说明:本用户手册是基于中文简体操作模式下的使用说明,在英文操作模式下略有所不同。

## 2 话机简介

2.1 话机示意图

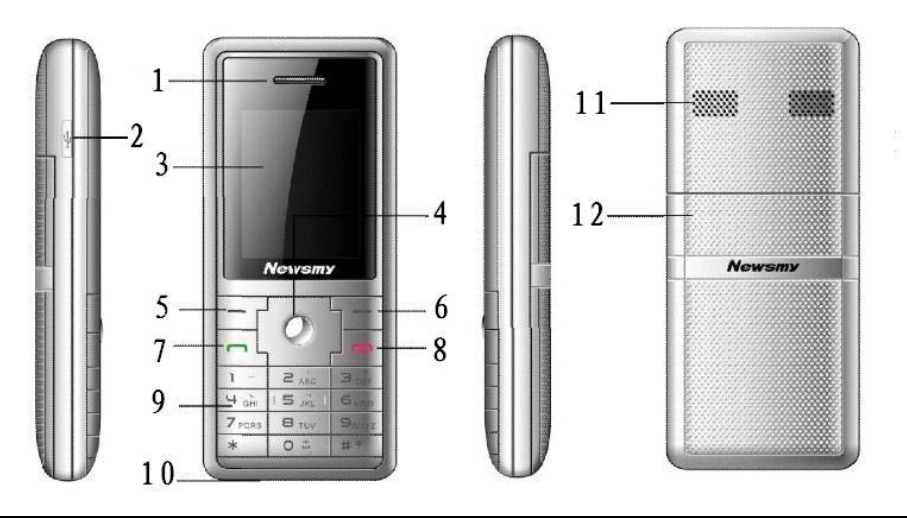

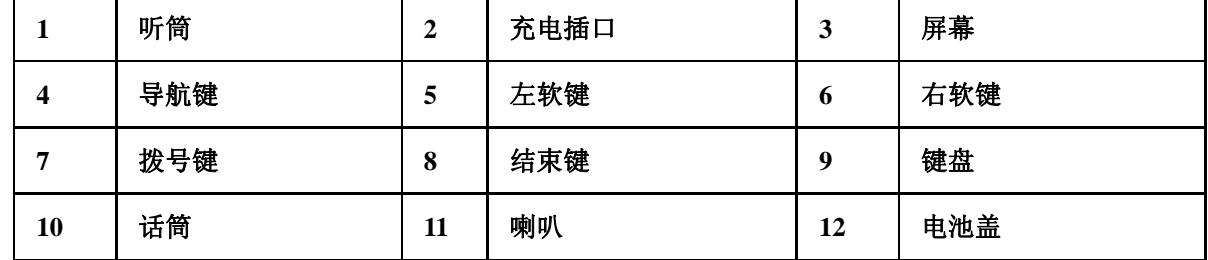

## 2.2 按键说明及功能介绍

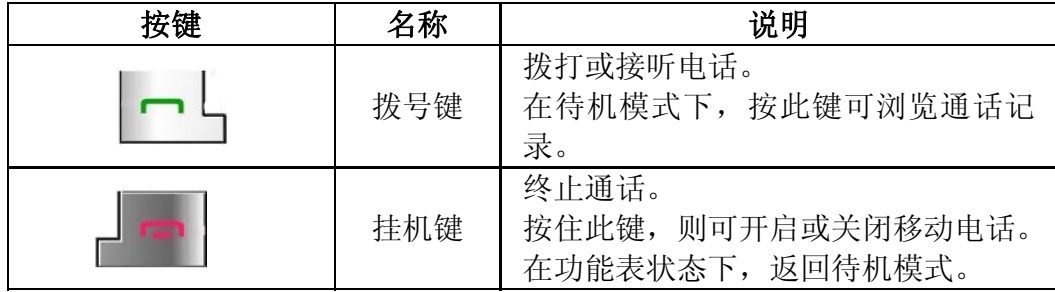

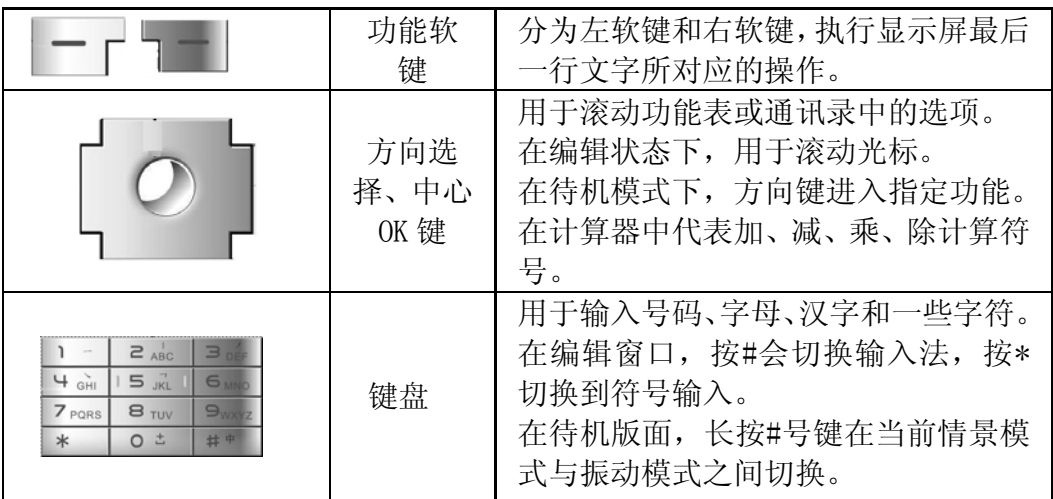

## 2.3 界面图标说明

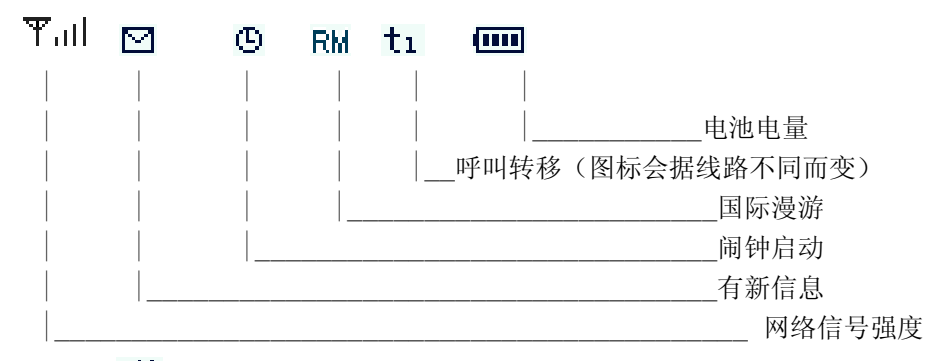

铃声状态: 51 -----振动

## 注:本手册中的图片及图标仅供参考;这里的"漫游"是指漫游到您的网络服务商的协议网 络服务商。呼叫转移的图标可能随着使用网络的不同而有所不同。

## 3 开始使用

## 3.1 电池的拆卸和安装

拆卸时按以下步骤进行:

- ¾ 长按挂机键,关机。
- ¾ 将电池盖向下滑出手机。
- ¾ 手指对准手机背部下方的长方形凸起将电池向上轻提,取出电池。

安装时按以下步骤进行:

- ¾ 将电池顶端(电极端)对准手机背面凹槽中的电极,轻按电池底部将其压入手 机。
- ¾ 将电池盖沿两侧滑槽向上滑入手机。

#### 3.2 电池的充电

本手机所用的电池为锂离子电池,当电池电量低时,手机将出现提示,此时您需要立 即为手机充电,若手机的电池电量超出了最低限度,手机将自动关机。

- ¾ 将充电器的一端插入家用电源插座,另一端的接头插入手机左侧的插孔。
- ¾ 这时,手机屏幕右上角的电量指示符号会循环闪动;如果关机充电,屏幕上 会出现充电指示的画面,表示电池充电中。如果手机在电量不足时仍过度使 用,充电开始后可能需要一段时间才会在屏幕上出现充电指示符号。
- ¾ 当屏幕右上角的电量指示符号显示全满,并不再闪动,表明充电已经完成。 整个充电过程大约需要 3 个小时左右。充电期间电池、手机和充电器会适度 变热,这属于正常现象。
- ¾ 充电完成后断开交流电源插座和手机与充电器的连接。

## 警告: 充电时一定要置于温度为+5℃-+40℃的通风处, 并且一定要使用纽曼公 司提供的充电器。使用未经认可的充电器可能会引起危险,并将违反对本手机的认可 和保修条款。

#### 3.3 安装取出 SIM 卡

网络供应商将为您的手机提供一个插入式的 SIM 卡。使用手机前必须先在手机中 插入有效的 SIM 卡。SIM 卡的金属平面区域存储了一切和建立网络连接相关的信息,SIM 卡可以从您的手机中取出,放入任意一部 GSM 手机中使用。

## 警告: 取出 SIM 卡之前一定要将手机关机。绝对禁止在有外部电源相连的情况下 插入或取出 SIM 卡, 否则 SIM 卡可能损坏。

安装: 进行下列步骤时, 请确保手机的电源已关闭, 在没有充电的情况下:

- ¾ 取出电池。
- ¾ 将 SIM 卡金属触点朝下,卡的缺口对应卡槽的缺口,将 SIM 卡向右平行推入卡槽 中。

¾ 装上电池。

取出: 进行下列步骤时, 首先关闭手机电源:

- ¾ 取出电池。
- ¾ 按下卡槽左侧边缘的弹片,将 SIM 卡向左平行推出卡槽后取出 SIM 卡。
- ¾ 装上电池。
- 注:请小心操作 SIM 卡,摩擦或弯曲容易损坏 SIM 卡。

#### 不使用移动电话时,请将 SIM 卡存放在儿童拿不到的地方。

请勿使 SIM 卡接触静电、灰尘或浸水。

插入或取出 SIM 卡之前,请关掉移动电话。否则会损坏 SIM 卡的记忆。

- 3.4 开机和关机
- 3.4.1 开机

长按挂机键直到显示开机画面。

如果您的话机设置了 PIN 码检验, 请输入 PIN 码, 然后按"OK"键

如果您先打开了话机,但没有插入 SIM 卡,此时界面会提示"SIM 卡不存在"——表示 无 SIM 卡, 但可以呼叫 112, 999, 911 (紧急呼叫)。

插入 SIM 卡后, 话机会自动检验该 SIM 卡是否可用, 然后显示屏上会按顺序出现以下提 示:

a."输入 PIN1"―― 如果您设置了 SIM 卡密码。

### 警告:如果连续 3 次输入错误密码,SIM 卡将被锁定,手机将提示 SIM 卡已锁。(如需解锁, 请与您的网络服务提供商联系。)

b."输入手机密码"――您设置了话机开锁密码。(手机解锁码出厂设置为 0000)

c."正在搜索网络"――话机将进行搜寻,直至找到了合适的连接网络。

3.4.2 关机

按挂机键直到显示关机动画。

#### 3.5 连接到网络

SIM 卡解密成功后, 手机将自动搜索您的登记网络或当地其它可用网络(屏幕上显示"正 在搜索网络")。一旦取得联系,网络运营商的名字将出现在屏幕的中央。此时,您的手机已 处于一种待机状态。

## 注: 如屏幕上提示"紧急呼叫",意味着您不在网络覆盖范围(服务范围)之内,但您仍可 以根据信号的强度发送紧急呼叫。

## 4 基本操作

4.1 拨打电话

当网络运营商的标志在显示屏上出现时,您就可以拨打或接听电话了。显示屏左上角的 信息条显示网络信号强度。通话质量受障碍物的影响比较大,所以在小范围内的移动可以有 效提高通话质量。

#### 4.1.1 拨打国内电话

 使用数字键输入电话号码(请先输入区号,拨打本地号码时不需要加区号),按拨 号键呼叫。通话结束后按挂机键挂断电话。

#### 4.1.2 拨打固定电话分机

·方法 1:先拨通总机,根据提示再拨分机号。

·方法 2:输入总机号码,长按\*键待出现字符"P"后输入分机号码,再按拨号键, 手机在拨通总机后会自动拨接分机,即:区号-总机号码-P-分机号-拨号键。

#### 4.1.3 拨打国际电话

长按数字键 0 输入国际长途电话前缀符号"+",再输入要拨打的国家区号和完整 的电话号码,按拨号键拨打。

#### 4.1.4 拨打列表中电话

正常情况下您拨出和接收到的电话号码都存在手机中,每个号码按呼出电话、未 接来电和已接来电归类。

在待机状态下,按拨号键可查看已拨电话,按左右方向键可切换呼出电话、未接 来电、已接来电。

#### 4.1.5 使用通讯录拨打电话

在通讯录浏览界面(在待机界面下按右软键直接进入通讯录,浏览通讯录;或者 在待机界面下选择[菜单]→[通讯录],再选择查看进入浏览界面),选择您要的联系人, 按拨号键拨打。

#### 4.1.6 紧急呼叫

若您的手机未插入 SIM 卡或未搜索到可用网络,此时您只能进行紧急呼叫,如 112、

999、911 等。在紧急呼叫中,左软键为断开,右软键为免提。

#### 4.2 接听电话

当有新来电时,会有来电信息提示。如果您已经开通来电显示功能,呼叫者的姓 名或电话号码会在手机屏幕上显示。

当您在使用菜单的操作过程中,有新来电打进,屏幕上显示来电窗口,您当前的操作被 中断。如果您没有接听,当您返回屏幕界面时,会提示您有未接来电。

#### 4.3 免提通话

为方便您在驾驶或距离较远的地方也可以与人通话,可打开手机的免提通话功能将通话 的声音从手机扬声器中播放出来;具体操作步骤如下:

手机在通话状态下, 按右软键, 选择"免提", 通话声音即从扬声器中播放出来, 按左右 方向键可调节通话音量。关闭免提通话,按右软键,选择"解除免提"即可在接收器中收听 通话声音。

#### 注:因为扬声器的音量可能很大,所以请勿在使用扬声器时将手机置于耳旁。

#### 4.4 通话选项

未接通电话前:

有来电但未接通前,按左软键打开选项菜单,可进入如下操作:

- ¾ 接听:接听来电,进行通话。
- ¾ 拒绝:拒接来电。

#### 通话中:

通话过程中,按左软键打开选项菜单,可进入如下操作:

- ¾ 静音/取消静音:打开或关闭静音功能。
- ¾ 保持/去除保持:如果网络支持呼叫保持功能,可以在通话的同时开始另一个呼 叫。 选择"保持"功能后,输入或从通讯录中调用想拨打的电话,按拨号键拨 打第二个电话。在保持过程中,再选择"去除保持"可去保持以恢复通话。
- ¾ 断开:断开当前通话。
- ¾ 通讯录:进入通讯录菜单。
- ¾ 新建信息:进入短信息菜单。
- ¾ 收件箱:进入短信收件箱。

¾ 发件箱:进入信息发件箱。

¾ 草稿箱:进入信息草稿箱。

#### 4.5 结束通话

当有来电时,按挂机键拒接来电。 通话中,按挂机键结束当前通话。 按挂机键可以取消刚刚拨出的呼叫。

### 5 输入法

当您使用手机时,会需要输入文本。例如,在电话本中存储一个姓名,写短消息 等。您可以通过您手机的键盘输入文字、符号和数字。

#### 5.1 输入法按键

选择按键:

数字 1-9: 在不同的输入法里显示不同的字符。

1 键: 在字母 (Abc、abc 和 ABC) 输入法里插入标点符号。

\*键:在所有输入法里打开标点符号。在智能英文输入法输入状态下,拼写过程中 改变单词大小写。

#键:在空白输入状态下可以选择输入模式(拼音、笔划、英文、数字、字母), 也可在任意输入模式中改变输入模式。

右软键: 短按删除前一个字符,长按删除编辑界面内光标前所有已输入字符。

方向键:上下左右移动光标。

挂机键: 返回到待机界面。

#### 5.2 输入法介绍

本手机提供:拼音、笔画、Eng、abc、Abc、ABC 和 123 输入模式。

#### 5.2.1 拼音输入法

智能拼音输入法是将汉语拼音中的声母和韵母拆分成单个的字母。全部的字母被排在 2-9 键中("ü"在键盘和屏幕上对应于"V")。拼音字母已标注在数字键上, 您无需考虑拼音 字母在数字键上的位置,手机将会根据您按的数字键提供合理的拼音字母组合。按#键选择拼 音输入法进入拼音输入模式,在退出拼写状态后按\*键进入标点符号模式。

 $\varphi$  : 上 (shang) 顺序输入 s、h、a、n、g, 即按相应的数字键 7、4、2、6 和 4,通过左右方

向键选择字母组合,按左软键确定选择,对应的汉字出现在候选区,然后按上下左右方 向键选字,确定选择后按左软键,该汉字将显示在输入栏中光标处。

词组联想:手机可以联想出能够与输入的上一个汉字组成的常用词的汉字。若联想字列 表中有所需汉字,按左右方向键,将光标移到汉字上,点击左软键,确定输入后,会继续出 现联想字列表,如果不需要联想汉字,按右软键,结束联想。

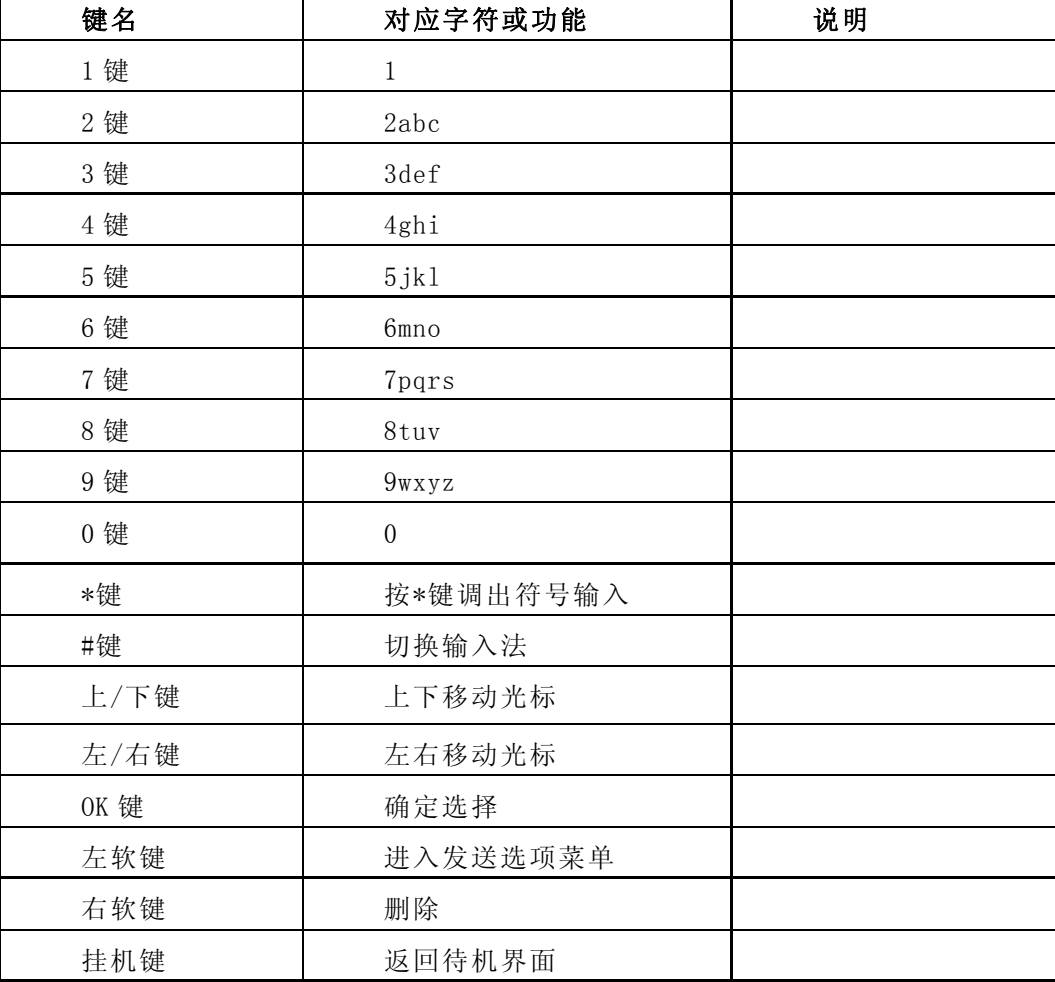

拼音输入法状态下,键盘的具体定义:

#### 5.2.2 笔画输入法

输入的中文字可以按笔划顺序逐个输入。根据输入法提供的基本笔划按文字的结构从上

到下或从左到右的方式进行拆分,其输入规则基于汉字的笔划顺序。按方向键浏览候选字列 表以选择所需汉字。

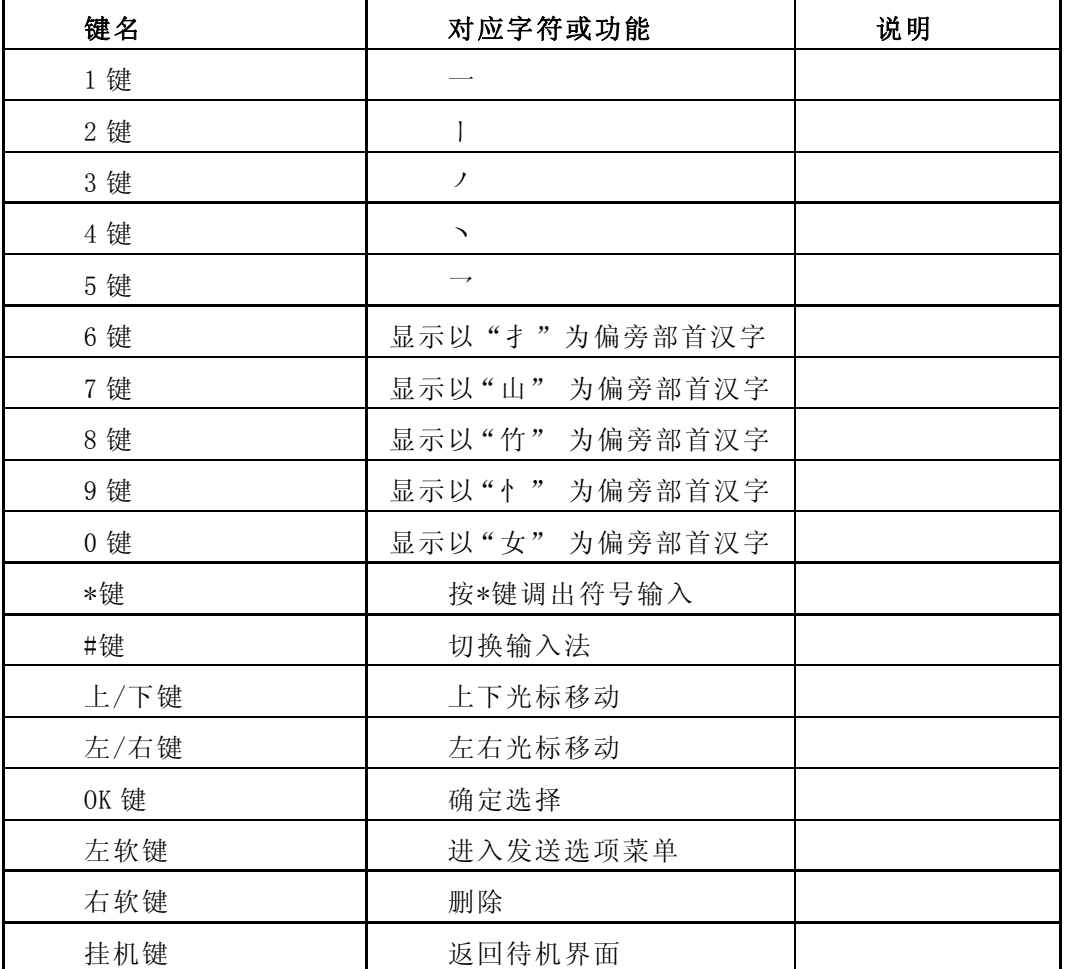

笔画输入法状态下,键盘的具体定义:

### 5.2.3 智能英文输入法

输入的英文单词可以分为两类,直接输入和联想英文。

直接输入: 是按英文单词的拼写顺序依次按其相应的数字键产生。

联想英文:根据输入的字母进行智能联想组合,按上下键可以改变最后一个字符输 入。

例:英文单词 how,按键顺序依次是:数字键 4(h)→数字键 6(o)→数字键 9(w)→按下 方向键变换单词拼写→按 OK 键选择。

| 键名     | 对应字符或功能       | 说明 |
|--------|---------------|----|
| 数字 0 键 | $\cdot$ - . 0 |    |
| 数字1键   | 空格或1          |    |
| 数字2键   | $ABC2$ , abc2 |    |
| 数字3键   | DEF3, def3    |    |
| 数字4键   | GHI4, ghi4    |    |
| 数字5键   | JKL5, jk15    |    |
| 数字6键   | MNO6, mno6    |    |
| 数字7键   | PQRS7, pqrs7  |    |
| 数字8键   | TUV8, tuv8    |    |
| 数字9键   | WXYZ9, wxyz9  |    |

#### 5.2.4 字母输入法

字母输入法(Abc、abc 和 ABC)是根据按字母键的顺序依次在屏幕上输入字母。在输入 字母过程中若要切换大小写,可按#键切换,按 1 键可插入标点符号,按 0 键输入空格。其中, Abc 指输入字母的第一个大写;abc 指输入全部小写;ABC 指输入全部大写。

若所需输入字母位于该键上的第几位就要点击该键几次。如: 要输入字母"k", 就要按 数字键 5, 连按两次, 屏幕上显示"k"。

字母输入法状态下,键盘的具体定义:

| 键名  | 对应字符或功能    | 说明 |
|-----|------------|----|
| 1键  | 1和一些常见符号   |    |
| 2键  | ABC2, abc2 |    |
| 3 键 | DEF3, def3 |    |
| 4 键 | GHI4, ghi4 |    |

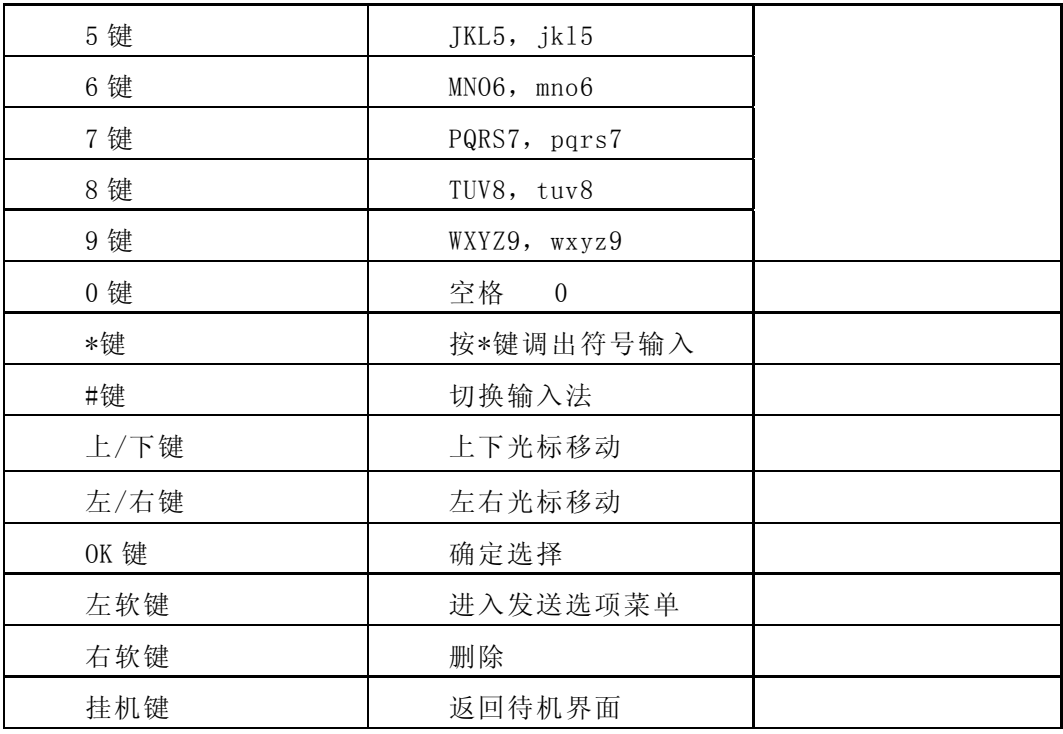

## 5.2.5 数字输入法

数字输入法的一般操作方法: 按数字键 0-9 以输入对应的数字。 按删除键清除光标前数字,长按删除键清除光标前所有输入。 数字输入法状态下,键盘的具体定义:

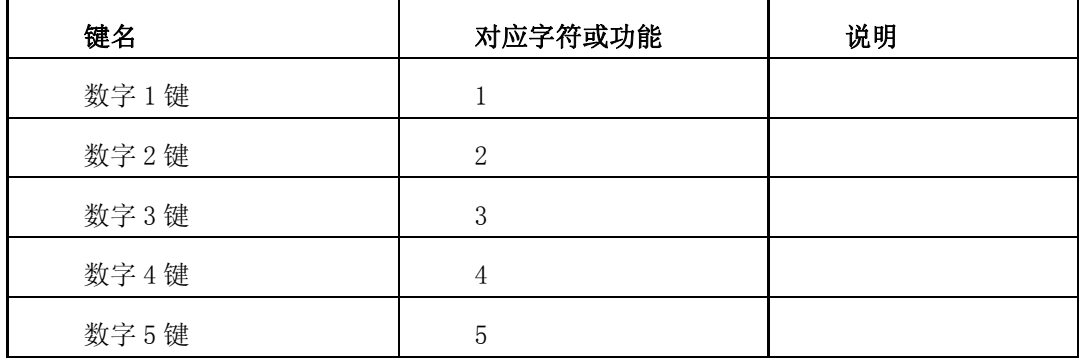

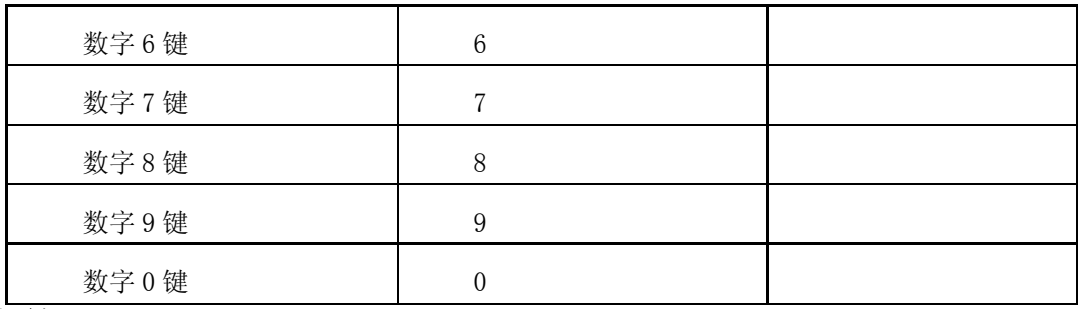

#### 6 功能菜单

手机主菜单主要分为以下功能选项: 闹钟、情景模式、工具、通讯录、信息、通 话记录、设置、多媒体、工作娱乐。详细内容操作请参看本章下面的部分。

#### 6.1 闹钟

在待机界面下选择[菜单]→[闹钟],进入时间管理界面。在其子菜单下,您可进行闹铃、 备忘录和日历的操作设置。

#### 6.1.1 日历

该功能用于查看某一日期的状态及其农历日期。选定某一日期后按左软键打开选项菜单, 可进行如下操作:

¾ 查找:直接按数字或上/下方向键输入日期后按确定即可查看当日日期。

▶ 详情: 例如可查看 12 月 5 日是星期几及其农历时间。左/右方向键: 光标前/后移 动一天。

#### 6.1.2 备忘录

该功能用于记录备忘录内容,并可设置手机的响铃提示时间。此功能可设置在不同时间 提醒您的重要事宜。

#### 6.1.2.1 新增

 选择新增备忘录进入编辑备忘录:编辑所选备忘事件。依次输入备忘录提示日期、时间、 提示文本后按左软键确定保存即可。编辑完备忘录后,当时间到时,手机会提示备忘事件。

6.1.2.2 浏览

可对备忘录进行查看、编辑、删除、删除所有操作。

6.1.3 闹铃

该功能用于使手机在指定的时间发出闹钟声。若指定的时间已到,当手机处于关机状态

时, 则此功能也可以发出闹钟声。

进入后显示闹钟列表。您可以设定 1~3 个闹钟, 选择开启并设定闹钟的时间、频率(一 次性闹钟/周闹钟)。编辑好闹钟后,可进行对该闹钟的编辑、关闭的操作。通过方向键选择 一个闹钟后,按左软键确定,屏幕显示编辑闹钟子菜单。具体操作如下:

- ¾ 编辑闹钟:直接按数字键或上下方向键输入时间后,选择设置一次性闹钟或周闹 钟。设置好闹钟频率后按左软键保存设置。
- ¾ 关闭:关闭选定的闹钟。设置时间到后手机将不会闹钟提示。

#### 6.2 情景模式

您的手机提供了多种情景模式,以便您根据不同事件和环境来自定义手机的铃声。情 景模式包括一般模式、会议模式、户外模式和室内模式。在待机界面下选择[菜单]→[情景模 式]进入情景模式界面,通过按上/下方向键选择要设置的情景模式,按左软键进入操作界面, 对所选的情景模式进行启用、编辑和还原为初始值的操作。

#### 注: 选择不同的情景模式或不同铃声音量时待机屏幕上会显示有不同的图标标识。

6.2.1 一般模式

其适用于一般的环境。按左软键进入标准模式的操作界面。

6.2.1.1 设为默认

将模式设置为一般模式。

#### 6.2.1.2 个性化选择

设置该模式下的来电铃声、信息铃声、闹钟铃声、响铃方式等。

- ¾ 来电铃声:设置来电提示铃声。通过上/下方向键选择铃声,按左软键确定。左/ 右方向键调整铃声大小。
- ¾ 信息铃声:设置来短信时的提示音。操作方法同来电铃声。
- ¾ 闹钟铃声:设置来闹钟时的提示音。操作方法同来电铃声。
- ¾ 响铃方式:设置来电响铃方式。可选择响铃一次或重复响铃。
- ¾ 铃声音量:设置铃声音量大小。通过左/右方向键调整声音大小,共有八种级别可 共调整。
- ¾ 短信息音量:设置来短信时的提示音量。操作方法同铃声音量。
- ¾ 开机音量:设置开机时手机音量大小。操作方法同铃声音量。
- ¾ 关机音量:设置关机时手机音量大小。操作方法同开机音量。
- ¾ 语音报号音量:设置来电时和按键时的语音报号音量大小。操作方法同来电铃声。
- ▶ 按键音量: 设置按键时音量的大小。通过左/右方向键调整声音大小。
- ¾ 振动提示:设置振动功能的开或关。

#### 6.2.2 会议模式

在会议模式下默认无铃音和按键音。具体操作同一般模式下的操作。

6.2.3 户外模式

在室外模式下默认铃声音量默认为八级。具体操作同一般模式下的操作。

6.2.4 室内模式

在室内模式下默认无铃声音量和按键音量。具体操作同一般模式下的操作。

6.3 工具

在待机界面下选择[菜单]→[工具]进入工具界面,在此功能菜单下,您可以用计算器计 算数据,计时器计时,进行单位换算等操作。

#### 6.3.1 计算器

在工具中选择"计算器"进入。

可以进行加、减、乘、除、平方根、平方的运算。

可以设定汇率:外币表示成本国货币的汇率或本国货币表示成外币的汇率,并进行计算。 手机按键的四个方向键,上键是加(+),下键是减(-),左键是乘(x),右键是除(÷),0~9 是数字键,用"\*"键输入小数点,用"#"键计算出结果。使用计算器的步骤如下:

- (1)输入第一个数:当屏幕上显示"0"时,输入要计算的第一个数字(按"\*"键输入小数 点,按左软键进入选项菜单,选择更改正负号输入负号)。
- (2)输入运算符:
	- 按上、下、左、右方向键 , 分别对应+、-、X、÷。
- (3)输入第二个数。
- (4)得出结果:按"#"号键得出结果。
- (5)继续计算:如果要利用现有的结果进行计算,可继续按上下左右键输入运算符、再输入 第二个数进行计算。
- (6)清除:按"删除"右软键,进行清除。如果已经得出结果,屏幕上清成"0"。如果正在

输入操作数或运算符,就只清除当前的操作数或者运算符。

- (7) 退出计算器功能: 按"返回"软键退出。如果屏幕上无"返回"软键,按"删除"软键, 清除后再退出。
- (8)另外,在输入数字后,按左软键进入选项菜单,可选择"平方根"来计算出输入数的平 方根结果;也可选择换至外币或换至本国货币来进行货币换算。

在进行货币换算前,可在一进入计算器版面就按左软键进入选项菜单设定汇率。可选择外币 表示成本国货币的汇率,也可设本国货币表示成外币的汇率。选择其中一项进入,输入汇率 后按确定左软键即可保存设定。

#### 6.3.2 换算

在工具中选择"换算"进入。

利用该功能可以进行货币、面积、能量、长度、质量、功率、压力、温度时间、速度和 体积的换算。使用单位换算的方法如下:

- ¾ 按上下方向键选项,按左右方向键切换类型或单位。
- ¾ 按下方向键到输入域,输入数字即可看到屏幕上自动换算出相应的结果。
- ▶ 在类型为货币换算时,可按左软键讲入选项清单,从选项清单中选择"货币"编 辑汇率, 设定其与"基本货币"兑换的汇率。"基本货币"默认为"1"。比如"货 币"汇率设为 10,表示 1 "基本货币"兑换 10 "货币"。

#### 6.3.3 秒表

在工具中选择"秒表"进入。该功能是一般秒表功能。

可按左软键开始、停止或继续。按右软键记录下时间。最多可记 20 个记录时间。

#### 6.4 通讯录

在待机界面下选择[菜单]→[电话簿]进入电话簿界面。该功能可将电话号码及其姓名存 储在 SIM 卡或手机中,并且在电话簿中您还可以对这些记录进行呼出、发送信息、编辑、删 除等操作。手机存储器中可以存储 300 个电话号码, SIM 卡的容量视不同的卡而定。

#### 6.4.1 查找

按左软键进入后,显示存储在通讯录上的所有记录列表。可进行快速查找或上/下方向键 的浏览查找。

快速查找方法类似文本编辑下的字母输入法,按人名第一个字的读音来查找。例如: 查

找"纽",则相应连按数字 6 (MNO), 直到屏幕右上角标记变为 N,此时浏览界面出现所有第 一个字以 N 发音的人名。然后再按上/下方向键精确查找您所找的人名即可。

查找到所需记录后,按[选项]功能键可打开选项菜单,进行如下操作:

- ¾ 呼出:向该号码进行呼叫。
- ¾ 发送信息:确定后进入文本编辑界面,编辑好后向该号码发送短信息。
- ¾ 编辑:显示该联系人的姓名和号码详情,若要编辑通过方向键选择要编辑的选项 (姓名/号码)按左软键打开选项菜单,选择"编辑"进入编辑窗口,编辑完姓名 /号码后,按左软键保存即可。
- ¾ 删除:删除该联系人的记录。
- ¾ 新建记录:向通讯录中新建一条记录。按左软键进入编辑界面,编辑操作同上。
- ¾ 复制:将该条联系人记录从 SIM 卡(手机)中复制到 SIM 卡(手机)上。
- ¾ 移动:将该条联系人记录从同个载体转移到另一个载体存储。
- ¾ 存储状态:显示电话簿当前存储状态信息,包括 SIM 卡和手机的总空间和已使用 空间。本手机电话簿可存储 300 条记录,SIM 卡存储空间取决于您的网络运营商。

#### 6.4.2 新建记录

用于向 SIM 卡或手机中添加记录。按左软键进入,选择要存储的位置:新增到 SIM 卡或 新增到手机,然后按左软键确定。

- ¾ 新增到 SIM 卡:向 SIM 卡通讯录中新增记录。
- ¾ 新增到手机:向手机通讯录中新增记录。

## 注:您也可在待机状态下输入号码后按保存功能键进入新建联系人界面,后面的操作同上; 若 SIM 卡或手机电话簿记录已满时, 手机会给出"内存不足"的提示。

6.4.3 删除

用于一次性全部删除手机/SIM 卡中记录或逐个删除电话簿记录。按左软键,打开如下菜 单:

- ¾ 逐个删除:用于逐条删除手机/SIM 卡中记录。确定后,进入联系人浏览界面,可 以通过方向键选择要删除的记录,按左软键即可删除。右软键返回。
- ¾ 全部删除:删除全部记录。

#### 6.4.4 复制

本功能可将所有存储在 SIM 卡(手机)上的联系人记录复制到手机(SIM 卡)上。按左 软键打开如下菜单:

- ¾ 从 SIM 卡到手机:将存储于 SIM 卡中的通讯录复制到手机中。
- ¾ 从手机到 SIM 卡:将存储于手机中的通讯录复制到 SIM 卡中。操作同"从 SIM 卡 到手机"。

#### 6.4.5 设置

#### 6.4.5.1 固定拨号

如果您的 SIM 卡支持,可以限制仅拨打选定的电话号码。当此功能开启时,仅可以拨打 固定拨号清单中的电话号码。进入固定拨号子菜单, 您可以进行以下设置:

- ¾ 固定拨号:按确定进入,出现固定拨号号码列表,按选项可进行呼出、发送信息、 编辑、删除、新建记录操作;当前列表为空,则可通过添加来增加固定拨号号码。 存储时同样需要输入PIN2 码。
- ¾ 启动/关闭 FDN:通过输入 PIN2 码,即可完成对固定拨号模式的开关设置。

## 注:开启或关闭固定拨号功能,需要您输入 PIN2 码,请与您的网络运营商联系获得 PIN2 码。 6.4.5.2 服务拨号

此功能用于拨打预先存储在 SIM 卡上的服务号码。该功能需要 SIM 卡和网络运营商的支 持。

#### 6.4.6 存储状态

显示 SIM 卡和手机电话簿的使用情况。分别列出了 SIM 卡和手机的总存储容量和已用容 量。

#### 6.4.7 快捷拨号

为了方便用户拨号,本机提供快捷拨号设置功能,最多可设置 8 个快捷拨号。将某个电 话号码设置为快捷拨号之后, 在待机状态下, 按相应数字键"2~9", 然后再按拨号键(或在 待机状态下长按相应数字键"2~9")即可拨出该对应电话号码。

按左软键进入快捷拨号菜单,显示快捷拨号列表。显示相应的数字键 2~9 为 电话记录的 姓名,没有设置快捷拨号的显示为数字键 2~9 为空。按左软键进入操作菜单:

▶ 设置/修改: 设置相应电话号码。如果列表中当前项没有设置快捷拨号号码, 则只 显示此菜单。若已设置,则可通过设置/修改来改变对应号码的联系人。

- ¾ 详情:显示该记录的号码。
- ¾ 删除:删除当前快捷拨号设置。
- ¾ 呼出:拨出该号码。

#### 6.5 信息

在待机界面下选择[菜单]→[信息]进入短信息界面。该功能用于提供文字短信息服务, 以便接收或发送文字短信息。当屏幕出现 口状态图标时,表明您接收到了新的短信息。若 开启短信息提示音,则手机将会同时发出提示音。

如果收件箱已满,您就不能接收新信息了。此时待机屏幕上会闪烁显示□图标以提示 收件箱已满,删除已满的短信息后可以继续接收新的短信息。

#### 6.5.1 新建信息

该功能用于编辑新的信息。按左软键进入文本编辑窗口。编号新的短信息后按确定键进 入[选项]子菜单。

- ¾ 发送:此功能仅是发送信息。按左软键进入后输入接收人号码或在通讯录中查找号 码,按[确定]发送,右软键为删除和返回。
- ¾ 发送并保存:此功能既将信息发送至接收人又将此信息保存在发件箱中。
- ¾ 发送至多人:将短信息发送给一个或多个号码(最多可发送给 5 个号码)。用上下 方向键选定选项后,按左软键进入编辑号码界面(可以从电话本中选择号码也可以 手动输入)。编辑完要发送的号码后将选择条移动至"完成并发送"处,按左软键 即可进行发送。
- ¾ 插入号码:在文本中插入通讯录中的号码。
- ¾ 插入短语:在文本中插入常用短语。

¾ 保存:选择保存,确定后屏幕提示"信息已存储",其存储在草稿箱中。

#### 6.5.2 收件箱

该功能用于阅读接收到的信息。若未收到信息或本机未开通短信息,按收件箱后屏幕提 示"收件箱空"。屏幕按接收的先后顺序显示短信息,屏幕右上角为信息条数编号。按上/下 方向键选择您需要查看的短信息,按左软键进入阅读短信息界面。在阅读短信息的同时您可 进行如下操作:

按左软键[选项]功能键,进入选项界面。

- ¾ 回复:该功能用于给发短信息的人以文本方式回信。
- ¾ 删除:删除该条短信息。左软键确定删除,右软键返回。
- ¾ 提取号码:该功能用于将发送人的电话号码和其短信息内容中包含的号码提取出 来。按确定进入提取号码子菜单,此界面下可进行如下操作:
	- a) 保存: 将该号码保存到 SIM 卡或手机。
	- b) 发送信息: 向该号码发送短信息。
	- c) 呼叫:直接呼叫该号码。
- ¾ 转发:将此信息转发给其他联系人。
- ¾ 编辑:按确定进入文本编辑界面,对此信息进行编辑后按确定进入选项子菜单,此 时操作新建信息。
- ¾ 语音回叫:按确定直接呼叫该信息发送人的号码。

#### 6.5.3 发件箱

发件箱中存储发送并保存的短信息和发送失败的短信息。对于发件箱中的信息可进行删 除、编辑、转发、语音回叫和提取号码操作。操作方法如前所述。

#### 6.5.4 草稿箱

草稿箱中保存编辑信息过程中存储的信息或在发送时选择"保存"的信息。对于草稿箱 中的信息可进行删除和编辑操作。进入草稿箱界面,按上/下键选择其中一条信息,[选择] 进入,按[选项]功能键进入选项子菜单。此时可进行删除、转发和编辑的操作。

#### 6.5.5 语音信息

语音信箱是由网络运营商提供的,目的是使您不会错过任何呼叫。语音信箱功能如同 留言机,您可随时查听留言。要从待机屏幕访问语音信箱,可长按数字键 1。

如果网络运营商的语音信箱服务号码没有显示,请拨打为您提供的用户号码。如果想 以后设定或更改此号码,请进入[短信息]→[语音信息]→[语音信箱号码]中设置。

## 注:如果您希望在国外使用手机的语音信箱功能,请在出发前与网络运营商联系。

按[选择]进入语音信箱界面,出现下列选项提示:

- ¾ 接听语音信息:如果用户申请了该功能,那么用户就可以听取语音信箱内的留言信 息。
- ¾ 语音信箱号码:该项可以保存语音信箱号码,用户必须申请语音服务才能使用该功

#### 能。

#### 6.5.6 广播信息

该功能是您的系统咨询服务中心处向其系统商内的用户发送的一项单向简讯服务,如天 气和交通服务等。接收到的小区广播会自动显示在屏幕上,用户可直接浏览阅读。目前世界 上开通这项服务的网络很少,相关信息请咨询运营商。

按[确定]功能键进入广播信息。屏幕显示设定选项列表: 栏目、语言和服务状态。通过 方向键选定选项,按左软键进入各选项菜单。

- ¾ 栏目:设置广播信息的信息台。
	- a) 选择栏目:选择要接收的广播栏目;可选择所有栏目或其他栏目。
	- b) 添加栏目:添加想要接收的广播的栏目,依次输入栏目号和栏目名称确定即 可;
	- c) 编辑栏目:对添加的主题进行主题号和主题名的编辑;
	- d) 删除栏目:对添加的主题进行删除。
- ¾ 语言:对小区广播的语言进行选择。可以选择所有语言或其它语言。
- ¾ 服务状态:用于开启或关闭小区广播功能。

#### 注: 该功能的实现需要网络运营商的支持。

#### 6.5.7 删除信息

该功能用于一次性清空收件箱、发件箱和草稿箱中的所有信息。通过方向键选定选项, 左软键确定选择。具体操作如下:

- ¾ 全部信息:一次性清空收件箱、发件箱和草稿箱中的所有信息。左软键确定删除, 右软键返回。
- ¾ 收件箱信息:一次性清空收件箱中的所有信息。左软键确定删除,右软键返回。
- ¾ 发件箱信息:一次性清空发件箱中的所有信息。左软键确定删除,右软键返回。
- ¾ 草稿箱信息:一次性清空草稿箱中的所有信息。左软键确定删除,右软键返回。

#### 6.5.8 容量查询

显示 SIM 卡和手机中短信息的总空间和已使用空间。本手机可存储 100 条短信记录, SIM 卡 存储空间取决于您的网络运营商。

#### 6.5.9 计数器

该功能用于对信息的发送和接收进行计数统计。按左软键可对计数器清零。

### 6.5.10 信息设置

该功能用于对短信息的各种参数进行设置。

- ¾ 存储位置:用于设置信息存储位置,您可以选择将信息 SIM 卡优先或本机优先存储。
- ¾ 信息服务中心:该功能用于存储短信息中心号码(请咨询网络运营商)。只有短信 息中心号码被设置后才能发送短信息。
- ¾ 信息类型:用于设置要发送信息的类型,可设置为文本、传真或邮件。
- ▶ 有效期限: 短信息可能因为某种原因暂时无法由短信息中心发出(如未开机),该 功能用于设置短信息中心保存这些短信息的时限,直到超过保存时限为止。在短信 息有效期内,短消息中心将反复重发一段短信息直至该信息被收到。短消息有效期 适用于所有被发送的信息。

#### 注:信息的有效期限实现需要网络运营商支持。

- ¾ 状态报告:该信息自动显示发送短信息的时间及发送情况,可设置开/关此功能。 注:该功能的实现需要网络运营商支持。
- ¾ 回答路径:若短信回答路径选择开,则当收信方使用"回复"功能时,它将使用你 刚才发送短信所使用的短信中心号码(各城市短信中心号码不一样)。这样可以提 高回复速度。

#### 6.6 通话记录

该功能用于记录已接来电、呼出电话、未接来电的电话号码和通话时间等。

#### 6.6.1 已接来电

显示最近接听的电话记录列表。如果来电的号码在电话本中,则显示姓名;否则直接显 示号码。按上下方向键浏览所有未接电话的记录。选中一条记录后,如果直接按拨号键,呼 叫该记录; 按左软键进入选项菜单, 可进行操作如下:

- ¾ 呼出:向该记录进行呼叫。
- ¾ 发送信息:向该记录发送短消息。按[选择]进入文本编辑界面,编辑好后确定发 送。
- ¾ 发送号码:将该电话号码已信息方式发送。
- ¾ 编辑号码:对该记录的号码先修改,再保存。
- ¾ 保存号码:可将该记录的号码保存至 SIM 卡或手机中。
- ¾ 删除:删除该条通话记录。
- ¾ 全部删除:将该类型通话记录全部删除。
- ¾ 详情:显示该记录的通话人姓名、号码和最近呼叫时间。

#### 6.6.2 已拨电话

显示最近呼出的电话记录列表。如果呼出的号码在电话本中,则显示姓名;否则直接 显示号码。按上下方向键浏览所有呼出电话的记录。选中一条记录后,操作同[已拨电话]的 操作。

#### 6.6.3 未接来电

显示最近未接听的电话记录列表。如果未接的号码在电话本中,则显示姓名;否则直 接显示号码。按上下方向键浏览所有未接电话的记录。选中一条记录后,操作同[已拨电话] 的操作。

#### 6.6.4 删除

在此菜单下,可以选择删除所有通话记录,也可以选择分别删除未接、已接或呼出电 话记录。

- ¾ 全部删除:将已接/已拨/未接电话记录一次性全部清空。左软键确定删除,右软 键返回。
- ¾ 未接来电:将未接电话记录一次性清空。左软键确定删除,右软键返回。
- ¾ 已接来电:将已接电话记录一次性清空。左软键确定删除,右软键返回。
- ¾ 已拨电话:将呼出电话记录一次性清空。左软键确定删除,右软键返回。

#### 6.6.6 通话时间

显示呼出时长,来电时长,和上次通话时长,按左软键将历史通话时间清零,按右软 键返回上一级菜单。

#### 6.7 设置

在待机界面下选择[菜单]→[设置]进入设置界面。在此功能中,您可以按自己的使用习 惯设置您的手机。

#### 6.7.1 显示设置

进入显示设置界面,可进行如下操作:

- ¾ 屏幕对比度:可设置屏幕的亮度对比度,按左/右方向键调节数值大小,范围从 0-100,默认对比度为 50。
- ¾ 背光灯:设置手机背光灯的开启时间,有四项可供选择:10 秒、15 秒、20 秒和 30 秒。
- ¾ 墙纸:设置手机在待机界面下的墙纸,按左软键选择确定即可。
- ¾ 开机问候语:设置开机问候语的开/关并编辑开机问候语。选择开,按确定进入文 本编辑界面, 在此处编辑开机问候语(最多可输入十个字符), 编辑好后按确定即 可。当下次开机启动时,可以看到您编辑的开机问候语。
- ¾ 显示日期时间:用于设置在待机屏幕下是否显示日期和时间。

#### 6.7.2 时钟设置

左软键进入时间设置界面,此界面下可设置手机的日期、时间以及其在待机屏幕下的显 示格式。具体功能如下;

- ¾ 设置时间和日期:按左软键进入后,可直接输入数字或用上/下方向键设置时间和 年月日,确定即可。
- ¾ 日期格式:用于设置在待机屏幕下日期的显示格式,有年-月-日、日-月-年和月-日-年三种格式可供选择。
- ¾ 时间格式:用于设置在待机屏幕下时间的显示格式。选择 12 小时或 24 小时制。 例如:选择 24 小时制,18 点在待机屏幕下时间显示为 18:00;而 12 小时制情况 下其显示为 pm 06:00。

#### 6.7.3 通话设置

该功能用于设置来电防火墙、拨打、接听电话的方式等。通过方向键选定选项, 左软键 确定选项。具体操作如下:

¾ 来电防火墙:该功能可以建立一个通话黑名单,所设置的号码限制呼入。本机可在 黑名单列表中设置 5 个号码。具体操作如下: 在待机模式下,按左软键依次选择"菜单→设置→通话设置→来电防火墙",在该 子菜单下,可通过对设置的开/关,来激活或者禁止使用来电黑名单;在黑名单号 码列表下可添加不想接入的电话号码。当黑名单被打开后,当黑名单内的电话来电 时,话机会自动屏蔽来电。

- ¾ 隐藏号码:设置来电显示的状态。该功能设置为开启时,不能呼出电话。
- 注:有些网络运营商限制此功能的使用,详情请向网络运营商咨询。
- ¾ 自动重拨:手机在呼叫外线未接的情况下会自动重拨该外线。可设置为开或关两种 状态。
- ¾ 任意键接听:设置任意键接听的开关,设置开启后,除右软键和挂机键外,按 其他任意键均可接听。
- ¾ 选择线路:是一项网络服务。若您的 SIM 卡支持并开通了一卡双号功能,则可以通 过选择线路 1 或线路 2 来拨打电话;如果没有申请开通一卡双号服务, 选择"线路 1"时可正常使用手机拨打/接听电话,选择"线路 2"时不能拨打电话。当 SIM 卡 不支持此项服务时,本菜单项将不可用。

### 6.7.4 手机设置

#### 6.7.4.1 语言

设置显示屏显示的内容的语言类别。可设置为自动、English(英文)和简体中文。

6.7.4.2 自动开关机

用于设置手机的定时开启与关闭。

- ¾ 定时开机:设置手机定时开机时间,到设定的时间时,手机自动开启。打开如下 菜单:
	- a) 设置时间:编辑定时开机时间,可直接输入数字或按上/下方向键设定时间。
	- b) 启动:勾选启动则开启定时开机时间,清除后,时间到时定时开机将不被执 行。
- ¾ 定时关机:设置手机定时关机时间,到设定的时间时,手机自动关闭。操作同定 时开机。

6.7.4.3 键盘锁定

设置键盘锁开启或关闭,以及设定到时开启时间。可选择 5 秒或 10 秒后键盘锁定。

6.7.4.4 本机号码

用于编辑本机的电话号码。如 SIM 卡支持,手机 SIM 卡的电话号码会自动储存在本机号 码中 (需 SIM 卡支持)。

6.7.5 安全设置

安全设置是指可以对手机的某些功能进行加密设置。有助于防止您的移动电话和 SIM 卡 被盗用。当要求输入下面介绍的任何密码时,键入正确的密码(以"\*"显示)后按"确定" 功能键。如果输入时出错,请首先按"删除"功能键删除不正确的输入,然后输入正确的数 字。在安全设置中可以修改 PIN 码、PIN2 码、手机锁等密码。具体操作如下:

- ¾ 开机 PIN 检查:PIN 码可以来保护您的 SIM 卡,可以防止您的 SIM 卡被非当使用。 您可以进行以下设置:
	- a) 开启: 若目前 PIN 码为关闭, 选择"开启", 输入正确的 PIN 码则开启此功能 生效,下次开机需要您输入正确的 PIN 码方可进入。SIM 卡受到 PIN 码保护。
	- b) 关闭: 若目前 PIN 码已开, 选择"关闭", 输入正确的 PIN 码可以关闭 PIN 码保护。
	- c) 修改 PIN: 若想修改初始 PIN 码,选择"修改 PIN 码",输入正确的初始 PIN 码,会提示两次输入新的 PIN 码,最后会提示修改是否成功。此项功能只能 在 PIN 码开启状态的时候,才能修改 PIN 码,PIN 码关闭状态下无效。

## 注:PIN 码如果连续三次输错,SIM 卡将被锁死,这时您需要 PUK 码来解锁 SIM 卡。 PIN 码和 PUK 码可能和 SIM 卡一起提供给您,如果没有,请与您的网络运营公司联 系。缺省的 PIN 码一般为 1234, 请尽快将其更改为自己设置的密码。

- 修改 PIN2 码: 输入正确的旧 PIN2 码, 即可对 PIN2 码进行设置。
- ¾ 手机锁定:利用该功能可以进行移动电话上锁/解锁操作,操作时需输入移动电话 密码(即手机密码)。具体设置如下:
	- a) 开启: 可以设置开启开机验证, 即每次开机时都需要输入手机锁密码; 也可 设置更换 SIM 卡验证,即当手机更换 SIM 卡时需要输入手机锁密码。
	- b) 关闭:关闭已开启的手机锁定设置。
	- c) 修改手机密码: 用于修改您的手机锁密码,操作同修改 PIN 码。

#### 注: 移动电话密码为 4~8 位数字, 默认密码为 0000。

¾ 隐私锁:选择"开启"输入正确密码后可以对通话记录、电话簿、短信息进行保护。 设置保护后,要查看通话记录、电话簿和短信息时,需输入正确的密码后才可以查 看。

#### 注:本机出厂预设密码为 0000。

#### 6.7.6 网络设置

网络服务是指您的手机能与移动通信网络,国际互联网,固定电话网络等网络系统进行 相互通信的一种服务。我们可以通过手机上的网络设置获得一些网络服务商提供的服务。本 手机为您提供了下列服务设置:呼叫等待,呼叫转移,呼叫限制和网络选择模式。

#### 6.7.6.1 呼叫等待

该功能需要网络支持,它用于设置手机是否在通话过程中以发出提示声来提示有新的来 电。可以查询、激活或取消呼叫等待功能。启动此功能后,在通话过程中,若有新的来电, 网络会通知手机发出相应的提示声,可根据需要决定是否接听新的来电。若关闭此功能,则 当有新的来电时,手机不会发出提示声,而打电话的人将听到忙音(若开启呼叫转移功能则 自动转移至另一部电话)。

- ¾ 查询:查看此功能当前状态。
- ¾ 激活:启动呼叫等待功能。
- ¾ 取消:关闭此功能。

#### 6.7.6.2 呼叫转移

该功能需要网络支持,它可将所有来电转移到指定的另外一个电话号码上。在无法接听 或不能接听电话时,开启此功能。具体操作如下:

- ¾ 无条件转接:不管在什么情况下,将所有来电转接到指定的电话号码上。可以查询、 激活或取消无条件转接功能。在激活时需输入指定转接的电话号码,保存即可。
- ¾ 占线转接:当手机占线时将来电转接到指定的电话号码上。可以查询、激活或取消 占线转接。操作方式同无条件转接。
- ¾ 无应答转接:当电话无应答时将来电转接到指定的电话号码上。可以查询、激活或 取消无应答转接。操作方式同无条件转接。
- ¾ 无网络/关机转接:当关机或不在网络覆盖范围区域内,无法接通时来电转接到指 定的电话号码上。可以查询、激活或取消无网络/关机转接。操作方式同无条件转 接。

#### 6.7.6.3 呼叫限制

该功能用于设置使手机有选择地进行拨出或接听电话。设置该功能需输入网络运营商提 供的限制密码。可对所有的呼叫限制进行查询、激活或取消操作。

- ¾ 禁止呼出电话:该功能用于禁止手机呼出所有电话,除紧急呼叫外。
- ¾ 禁打国际长途:该功能用于禁止手机拨打国际长途电话。
- ¾ 禁打本国外长途:该功能激活后,在国外只能拨打所在国本地电话或向本国(即归 属网络提供者所在国)拨打电话。
- ¾ 禁止来电:该功能用于禁止手机的所有呼入。
- ¾ 国际漫游禁止来电:该功能用于禁止手机在漫游时接收电话。

## 注:此功能激活时需要输入呼叫限制密码,您在申请该网络功能时,可以从网络运营商处获 得该密码。

#### 6.7.6.4 网络选择模式

该功能用于设置手机寻找网络的方式,可设置为自动选择或手动选择。

- ¾ 自动选择:选择自动选择时,手机会根据 SIM 卡所在的网络优先选取。
- ¾ 手动选择:按[选择]功能键,先搜索可用网络(需要一段时间),进入可选网络界 面,使用手动选择时,需要选择与 SIM 卡使用注册的网络运营商相同的网络,才能 使用。

#### 6.7.7 出厂设定

在此菜单下,输入手机锁密码(初始值为 0000),确定后将手机的相关参数设置恢复到 移动电话出厂时的情况。

#### 6.8 多媒体

在待机界面下选择[菜单]→[多媒体]进入多媒体界面。可欣赏 MP3 音乐和收听 FM 收音机

6.8.1 音乐播放器

音乐播放器用于播放存储于手机中的音乐。进入该菜单后,按左软键进入播放列表,选 择要播放的音乐文件,按左软键打开播放器播放音乐,播放音乐过程中可进行如下操作:

- ¾ OK 键:播放/停止正在播放的曲目。
- ¾ 【←】键:播放上一首音乐;
- ¾ 【→】键:播放下一首音乐;
- ¾ 【↑】/【↓】键:调节音量。

#### 6.9 工作娱乐

在待机界面选择[菜单]→[工作娱乐]进入工作娱乐界面。

### 6.9.1 游戏

内置俄罗斯方块和推箱子 2 款游戏,并有详细的游戏帮助。

#### 6.9.2 SIM 卡增值服务

如果您使用的 SIM 卡支持 STK 功能,将根据使用 STK 卡的不同显示不同的一级菜单名称。 此功能需网络运营公司支持。用户在使用过程中,发现 STK 中有关功能不能正常运行时,请 及时与网络运营公司联系。因网络运营公司未提供相关服务导致用户不能使用各项功能,本 公司不承担任何责任。

## 7 常见故障排除

与售后服务商联系前,进行以下简单检查,或许能为您避免多余的维修时间和费用的浪

费。

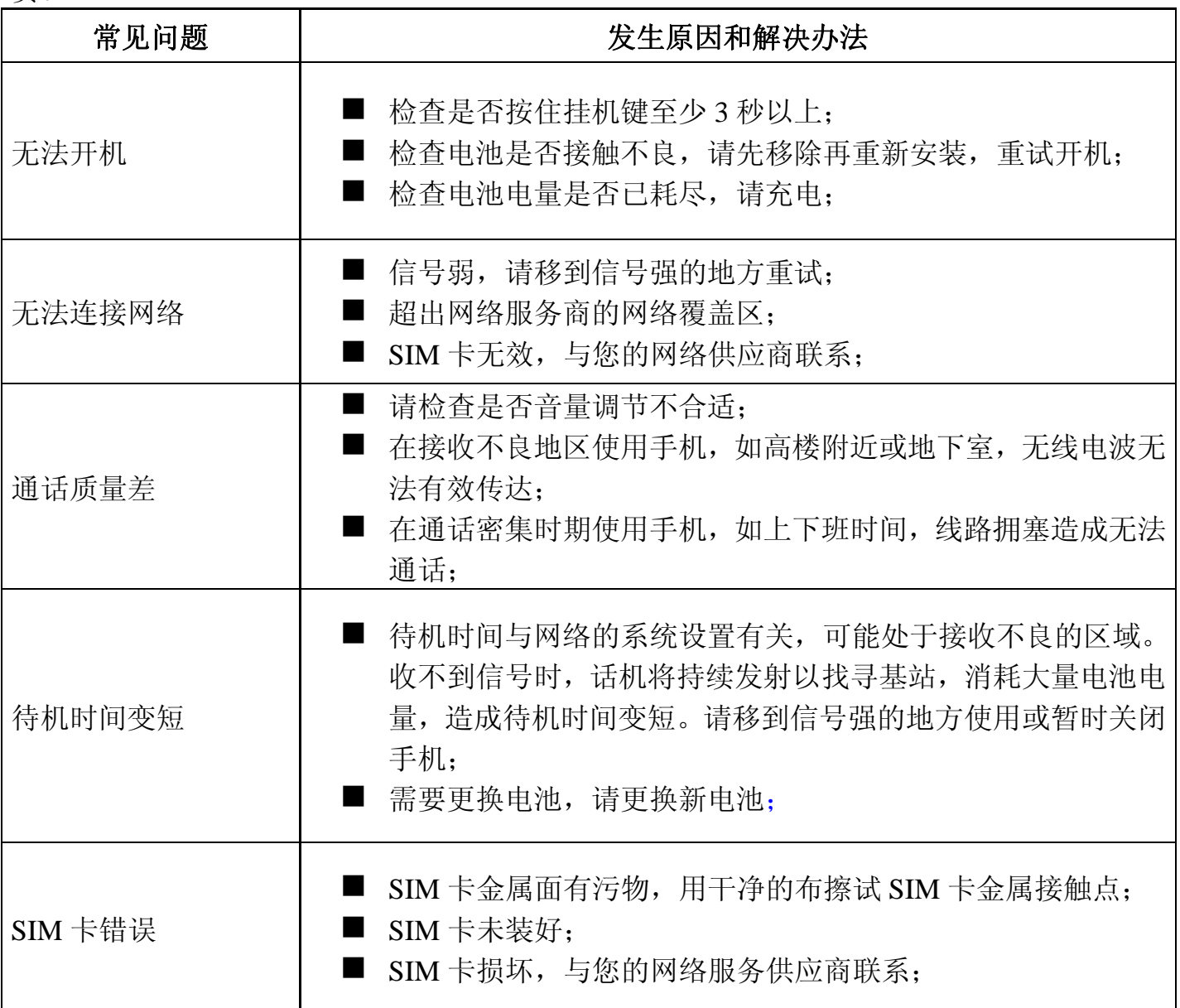

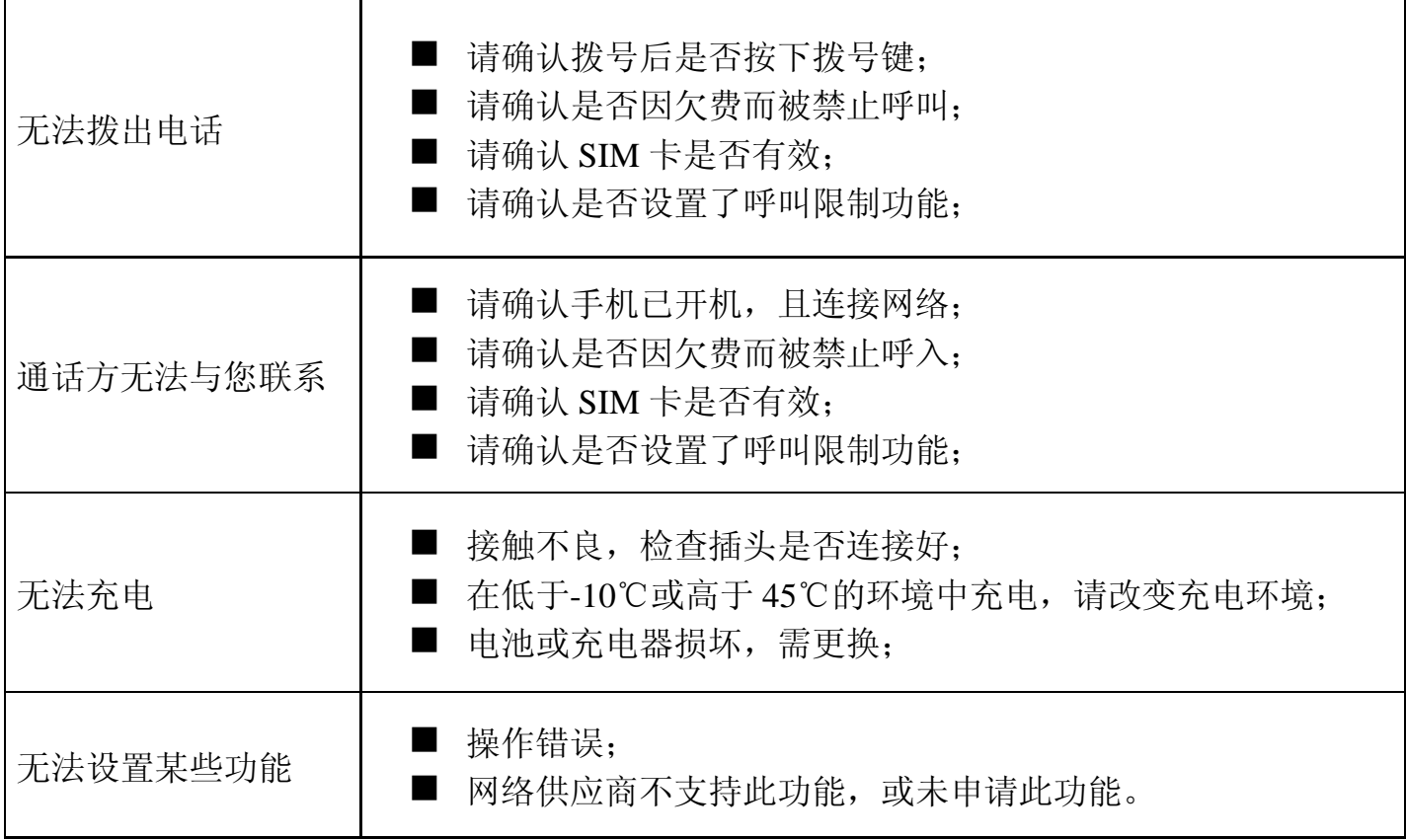

## 8 产品中有毒有害物质或元素的名称及含量

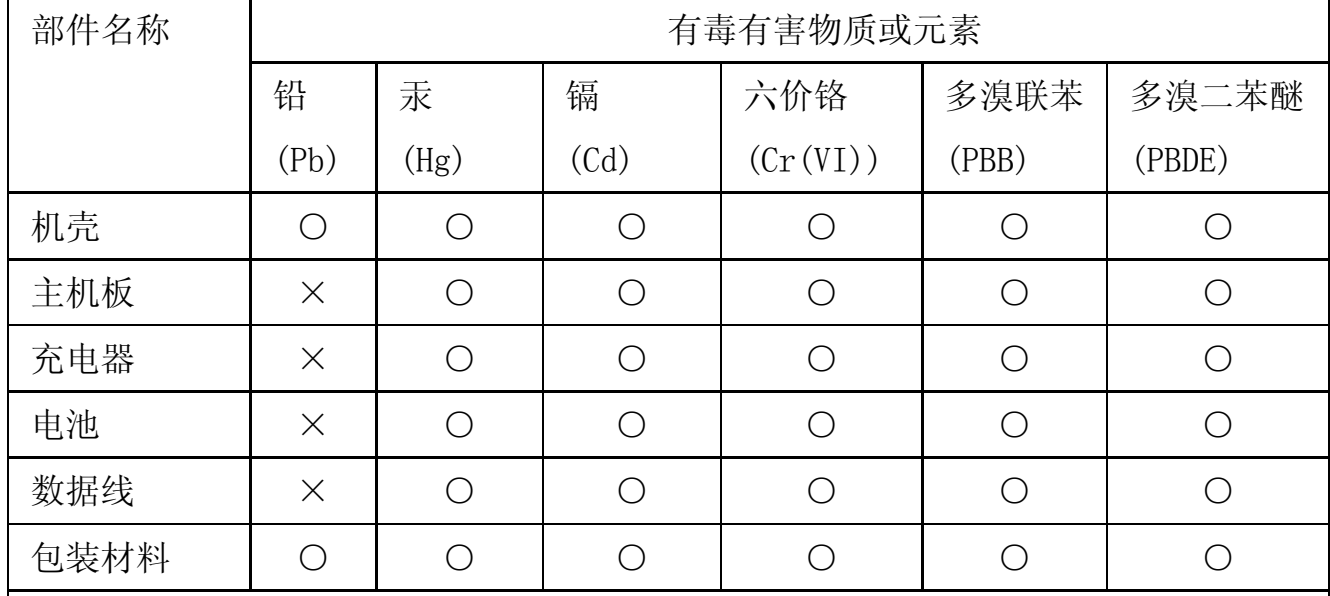

说明:本公司根据标准 SJ/T 11363-2006 要求在此声明,本产品 90%以上的部件采 用无毒无害的环保材料制造,超过标准要求的部件,将在技术可行的情况下持续推动 有害物质的减少及完全替代。上表中:

○:表示该物质在该部件中所有均质材料中的含量在标准 SJ/T 11363-2006 限量 要求以下;

×:表示该物质至少在该部件的某一均质材料中的含量超 SJ/T 11363-2006 的限 量要求。

本型号手机 **P10** 在靠近人体头部使用时的电磁辐射比吸收率(**SAR**)最大值为 **1.2W/kg**,符 合国家标准 **GB 21288—2007** 的要求。**[GB 21288—2007** 国家标准要求 **10g** 生物组织、任意 连续 **6min** 平均比吸收率(**SAR**)值不得超过 **2.0w/kg**。**]**